## Could not load style files while accessing Ezeelogin GUI

360 Vishnupriya July 26, 2024 [Common Errors & Troubleshooting](https://www.ezeelogin.com/kb/category/common-errors-troubleshooting/4/) 4072

## **Error: Image does not get loaded while accessing Ezeelogin GUI**

**Overview:** This article describes how to resolve the Ezeelogin GUI login error caused by stylesheet and script loading issues due to Content Security Policy violations by updating the Ezeelogin configuration file and verifying the correct system folder path.

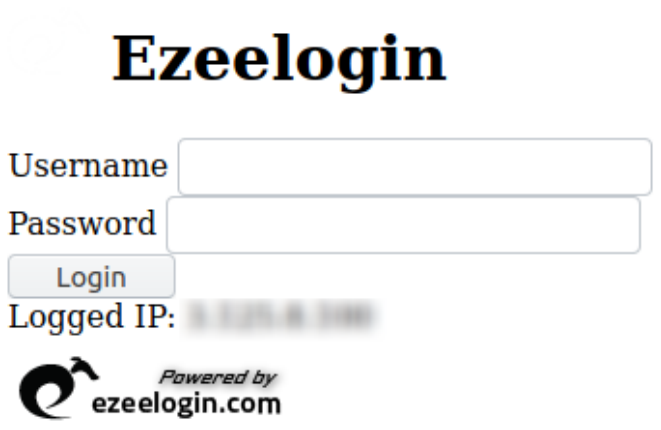

 The above error occurs because the Ezeelogin page failed to load the style sheet i.e, the **CSS**(Cascading Style Sheets).

**1**. Refused to load the stylesheet, because it violates the following Content Security Police directive: "style-src 'self' 'unsafeinline'".Note that 'style-sir-elem' was not explicitly set, so 'stylesrc' is used as a fallback.

**2**. Refused to load the script, because it violates the following content security policy directive: "script-src 'self' 'unsafe-inline' 'unsafe-eval'.

**3**. Uncaught ReferenceError: \$ is not defined.

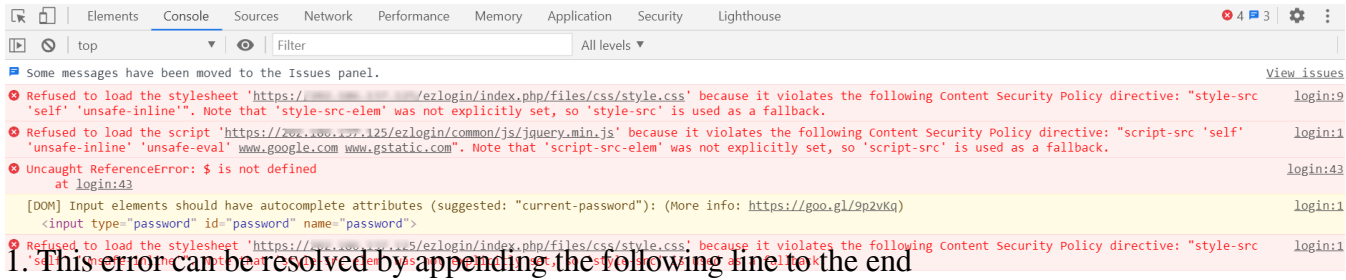

of /**usr/local/etc/ezlogin/ez.conf** file:

```
 root@localhost:~ vi /usr/local/etc/ezlogin/ez.conf
```
For example, refer to the following:

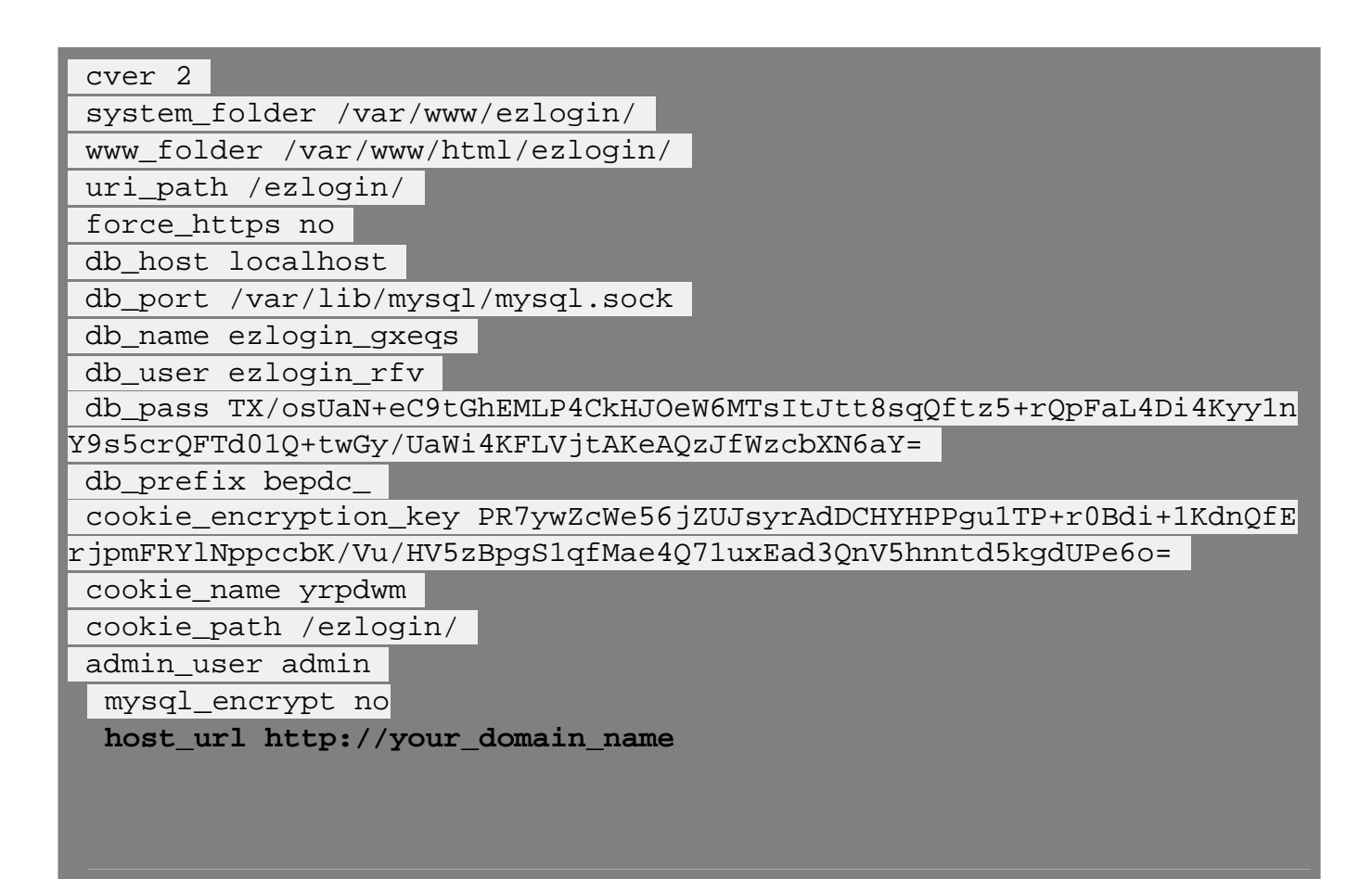

**Note:** If you have enabled [HTTPS](https://www.ezeelogin.com/kb/article/how-to-install-ssl-certs-in-jump-server-secure-connection-207.html) you should add host\_url https://your\_domain\_name

2. Ensure you have also provided the correct system folder under **/usr/local/etc/ezlogin/ez.conf** 

## **Related Articles:**

[Error while logging into GUI.](https://www.ezeelogin.com/kb/article/error-while-logging-into-ezeelogin-gui-398.html)

[Access Error log and configuration files.](https://www.ezeelogin.com/kb/article/error-log-file-and-configuration-file-to-troubleshoot-62.html)

Online URL:

<https://www.ezeelogin.com/kb/article/could-not-load-style-files-while-accessing-ezeelogin-gui-360.html>